## *Twister 1200 MK2*

## **Installation**

Twister 1200 is intended to be used in a Tower housing. Have a look at the picture how to install it. "Right, left, top and bottom" is not a usefull description because there are many different towers. Usually there should be a proper hole in the case to mount the serial connector. If there is none you can get a bracket at a computer dealer next to you. If you like to use Twister 1200 inside the traditional case read on, please. Before installing Twister 1200 MK2 it's required to remove the a metall shield which is covering the mainboard. Open the case of the A1200 (there are some screws at the bottom of the machine). Next step is the keyboard: Carefully disconnect the ribbon at mainboard. But do it right to prevent damage! Move the small white cover at keyboard connector towards external connectors. Pull out the wire now, but don't touch the contacts at the end of the ribbon. They're quite sensible. Now remove the floppy which is fixed with two screws. First remove the screw at the bottom of the machine if you didn't allready do when opening the case and the second screw at the floppy drive (additionally it's fixing the mainboard). The harddrive (if you've got one inside) must be removed, too. It's carrier is only plugged into the mainboard. Take it out and disconnect the ribbonwire. It's nearly possible to remove the shield now. Take a screwdriver and bend the small metall tongues upward. Please be carefull with your fingers! Plug Twister 1200 to the mainboard connector (clock port) like shown in picture below. If you like to continue using the traditional case, please isolate area over Twister 1200 with foil or equivalent material and re-install the shield. There are different possibilities to get the serial connector out of the case. The easiest way is to remove the cover at the slot below floppy drive but other users told us there is space for drilling a hole into the case. To use Twister 1200 on a X-Surf take one of the two clockports. For details take a look at the lower figure.

## **Software**

The installation procedure places a copy of twister.device in the DEVS: directory and Twisterprefs into the PREFS: (Preferences) directory. Twisterprefs was done for compatibility to devices (modem, TA,..) which don't handle hardware handshake correctly. By default auto-flow-control should be activated since it ensures error-free transmissions and system load is much lower, too. Hint: A modem connection of 57600 bps to your provider requires a (much) faster connection between computer and modem. This benefits in full bandwith usage and minimizing of response delays.

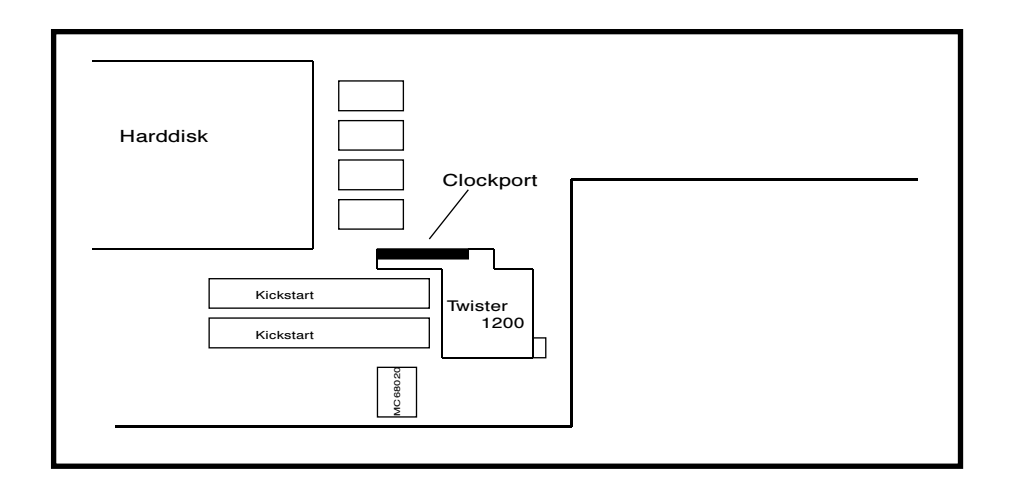

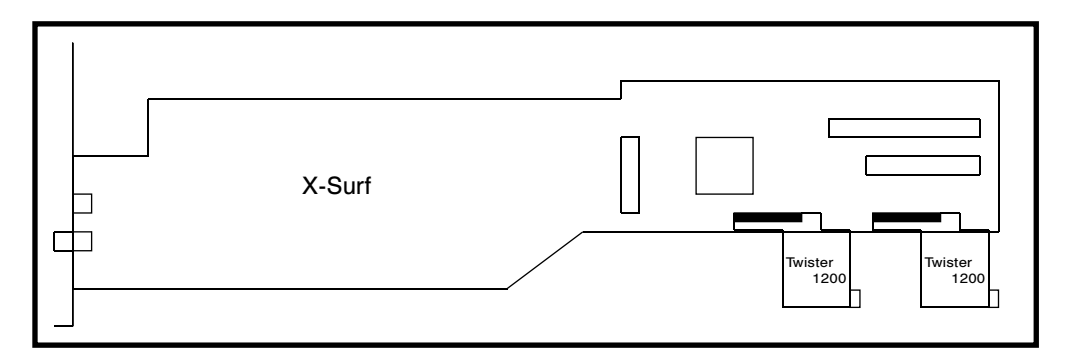

DCE Computer Service GmbH http://www.dcecom.de sales@dcecom.de fon +49-208-660673 fax +49-208-630496

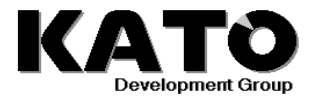

WWW http://www.katodev.de E-Mail support@katodev.de<br>Hotline +49 40 52883007 +49 40 52883007